## HOW TO SET YOUR EMPLOYEES<br>UP WITH THE NEW VPN

Dashlane has partnered with leading VPN provider Hotspot Shield to offer employees on Business plans a fast, reliable VPN experience—for free. Here's what you need to know.

## Fast facts about the partnership

- Hotspot Shield is the fastest VPN on the market and one of the easiest to set up and use
- Employees have the option to select their location from 1,800+ servers in 80+ countries and 35+ cities
- Desktop and mobile apps are available, and employees can use Hotspot Shield on up to 5 devices

## Why should your employees use a virtual private network (VPN)?

A VPN keeps data encrypted and private from cybercriminals who might be trying to steal it, which allows your employees to work securely from anywhere. This is especially important as remote and hybrid work continues.

When an employee connects to their VPN, you can rest assured that any company data they access—whether they're on a work or personal device is encrypted. Plus, now employees will always have a VPN at their fingertips when they need to use public WiFi, like at the airport or a coffee shop.

You can enable the new VPN in your Admin Console. Employees will find instructions for activating their Hotspot Shield accounts and accessing the VPN directly in their web apps.

## How do I enable the VPN?

- 1. In your Admin Console, go to the **Policy** section of your Settings
- 2. Navigate to the Security section
- 3. Toggle the VPN option to on

Once enabled, employees will be able to see the VPN section in their web app, where they'll find step-by-step instructions for activating their Hotspot Shield accounts. Dashlane will automatically save their usernames and passwords, so they'll be able to easily log in to the Hotspot Shield app in the future.

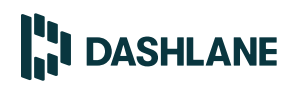